### *Computer*

### **Virusscanner**

Naar een goede virusscanner heb je geen omkijken, die zal alleen van zich laten horen als er iets niet pluis is. Toch is het verstandig om af en toe even na te gaan of hij nog naar behoren werkt. Om bijvoorbeeld te checken of de virusdefinities up-to-date zijn, zodat de nieuwste malwareuitbraken jouw systeem niet te grazen kunnen nemen. Wanneer je gebruikmaakt van betaalde antivirussoftware, zoals Bitdefender, is het ook zaak om even te bekijken tot wanneer je licentie loopt. Dat kun je in het geval van Bitdefender makkelijk terugzien in [Bitdefender](https://central.bitdefender.com) Central.

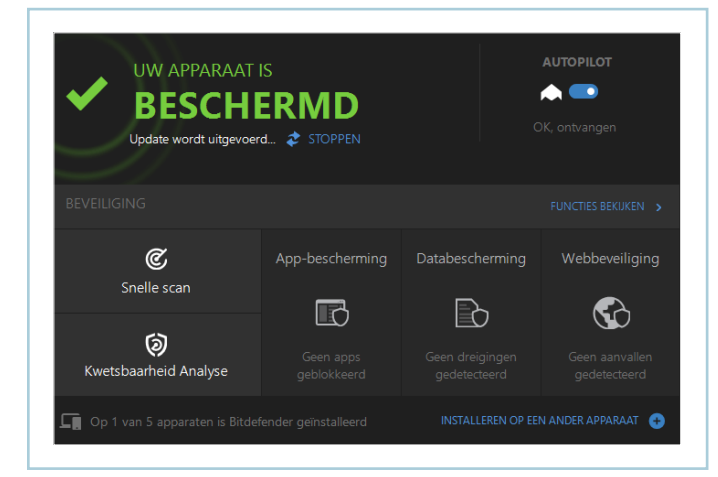

De meeste betaalde virusscanners waarschuwen je tijdig wanneer je licentie verloopt. Mocht het toch langs je heen zijn gegaan, dan hoef je je nog niet veel zorgen te maken. Windows Defender neemt automatisch het stokje over wanneer andere antivirussoftware om wat voor reden dan ook

stopt. Kijk ook in het geval van Windows Defender even na of de virusbeschermer naar behoren werkt.

### Windows Update

### Updatestatus

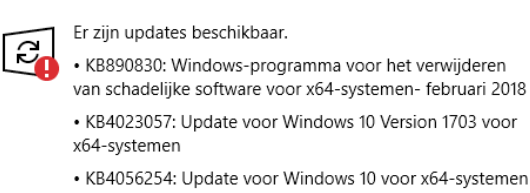

### **Windows Update**

Om beschermd te zijn tegen nieuwe  $\boxed{\checkmark}$ kwetsbaarheden, moet niet alleen je virusscanner up-to-date zijn, maar moeten alle programma's voorzien zijn van de laatste updates. Om te beginnen Windows zelf. Vanaf Windows 10 worden alle updates automatisch geïnstalleerd, dit kun je niet uitschakelen. Dit betekent niet dat je er geen omkijken meer naar hebt: het komt vaak genoeg voor dat er iets in de soep loopt bij het updaten. Check daarom eerst of je systeem nog up-to-date is bij **Instellingen / Bijwerken en beveiliging.**  Lukt het niet om een update te voltooien, zoek dan op Google op de updatecode om te zien wat het probleem veroorzaakt.

### **Software-update**

Windows up-to-date? Check! Nu de rest van je programma's nog. Want deze kunnen ook kwetsbaarheden bevatten, die uitgebuit kunnen worden door hackers en malware. Dit is al vaak genoeg gebeurd bij Adobe Flash en Internet Explorer. Steeds meer programma's updaten zichzelf volauto-

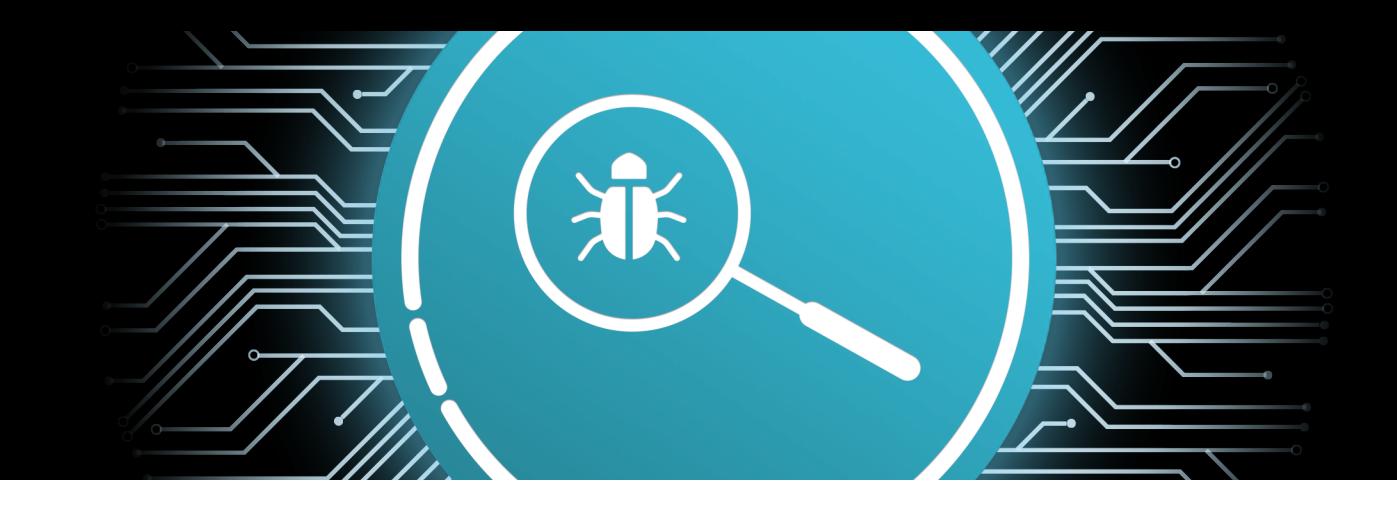

## *Smartphone en tablet*

### **Wéér updaten**

matisch of geven in elk geval en melding wanneer er een update beschikbaar is, denk aan Chrome, Paint.net en Spotify. Dat is wel zo veilig. Maar er zijn ook programma's die dit niet melden. Ook daar is gelukkig een handige oplossing voor. Met het programma [FileHippo App Manager](https://filehippo.com/download_app_manager/) kun je checken welke software er op jouw pc staat en voor welke programma's er een update beschikbaar is. je iPhone, iPad, iPod, Apple Watch en AirPods ... en zelfs je Mac! Voor Android is er 'Vind mijn apparaat' beschikbaar. Check op **<www.google.com/android/find>** of jouw Android-apparaten hier in de lijst staan.

### **Zoek mijn mobiel**

Ook op je mobiele apparaat is het van belang om alles up-to-date te houden. Kijk in de instellingen of je de meest recente versie van Android of iOS draait en installeer altijd meteen de beschikbare systeemupdates. Zorg er ook voor dat je apps bijgewerkt zijn. In de instellingen van de App- en Play Store kun je instellen dat updates automatisch plaatsvinden, of dat je een melding krijgt wanneer er app-updates beschikbaar zijn. In dat laatste geval kun je ze zelf installeren wanneer het je uitkomt. **Vergrendelen** We kunnen het niet vaak genoeg zeggen. Maar zorg er ook voor dat je mobiele apparaat ontgrendeld moet worden voor gebruik. Een pincode, een patroon (op Android) of wachtwoord is wel zo veilig. Eventueel kun je er ook voor kiezen om je toestel te ontgrendelen met een vingerafdruk of gezichtsherkenning. Steeds meer apparaten bieden deze mogelijkheid.

Een ander gevaar voor je mobiele apparaat is diefstal. Gelukkig hebben Android- en iOS-apparaten de mogelijkheid **Router** ingebouwd om het toestel op afstand te Je router is zo'n apparaat dat je snel uit  $\bm \boxtimes$ het oog verliest. Toch is het handig om lokaliseren. Niet alleen kun je je apparatuur terugvinden, desgewenst heb je als nooder zo nu en dan even op in te loggen. Uitergreep ook de mogelijkheid om het apparaat aard om (alwéér) te checken of alles up-to-daop afstand te wissen, zodat je waardevolle te is en of er andere problemen zijn. Ook gegevens niet op straat komen te liggen. Je kun je even controleren welke apparaten doet jezelf een groot plezier om te controleallemaal ingelogd zijn geweest op je netwerk. ren of deze functie werkt, niet pas wanneer Staan hier vreemde apparaten tussen? Dan een dief heeft toegeslagen. Op de site van kun je ze blokkeren of je wifi-wachtwoord [Apple](https://support.apple.com/nl-nl/HT205362) kun je zien hoe je dit configureert voor wijzigen.

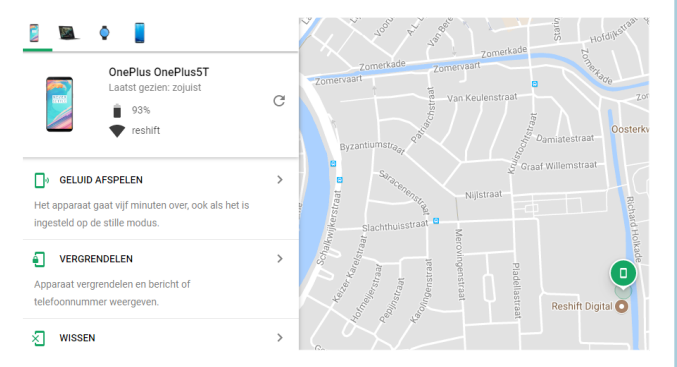

# *Netwerk*

# **Veiligheids-apk**

*Zijn jouw apparaten nog optimaal beveiligd? Met deze checklist lopen we je apparatuur na, zodat je de kans minimaliseert dat je getroffen wordt door malware, hackers of diefstal. We beginnen met de pc, daarna gaan we aan de slag met je smartphone en tablet en ten slotte kijken we nog even naar het thuisnetwerk.*